Réalité Augmentée - Principe et réalisation avec

AURASMA

# LA RÉALITÉ AUGMENTÉE, C'EST QUOI EXACTEMENT ?

C'est le fait de superposer à la réalité des données virtuelles en 2D ou en 3D et ce, en temps réel. Une image étant bien plus souvent plus explicite !

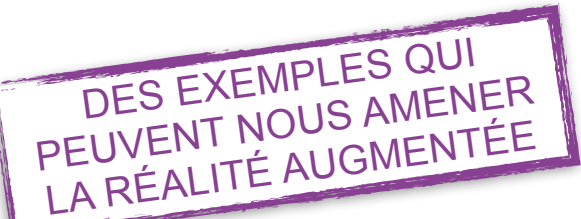

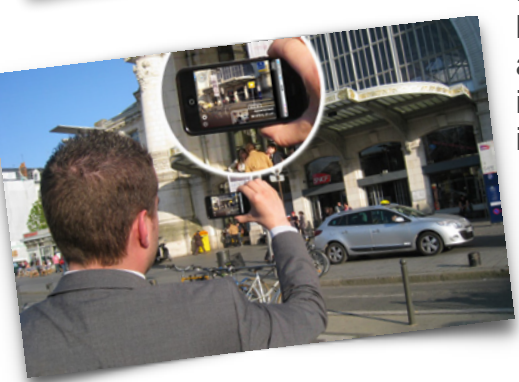

décoration dans notre salon, afin de vérifier les dimensions ou de pouvoir

En fonction de notre localisation, superposer à la réalité des itinéraires ou lieux intéressants ;

En fonction de notre morphologie, superposer à notre visage ou corps de nouveaux habits, coiffures, lunettes ou produits Superposer des meubles ou objets de cosmétiques ...

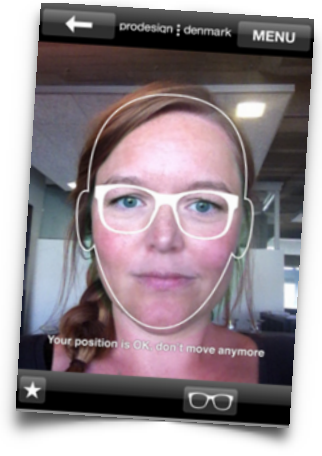

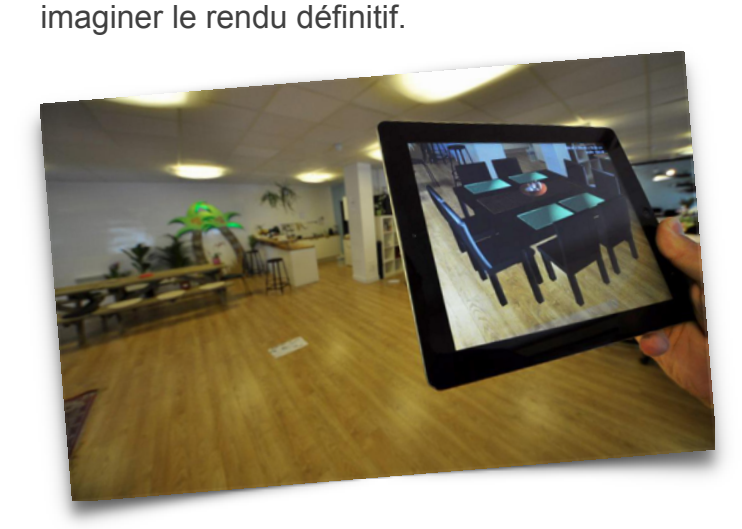

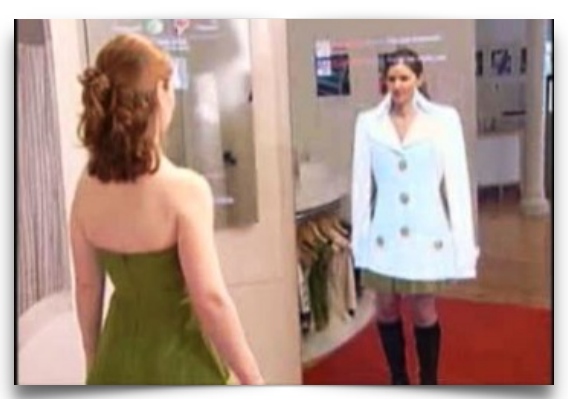

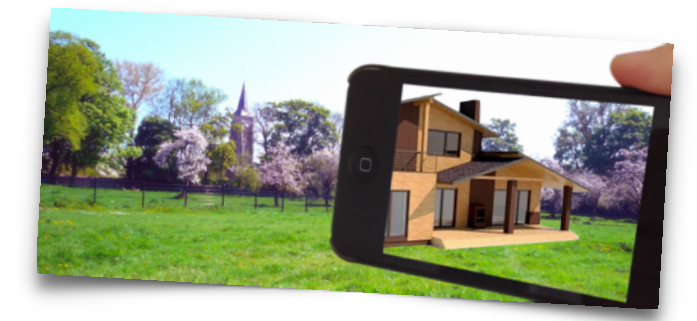

Dans la même idée, superposer un futur logement ou un ouvrage d'art sur un terrain.

Superposer les informations techniques et indiquer les gestes qui permettent d'entretenir sa voiture en autonomie par exemple.

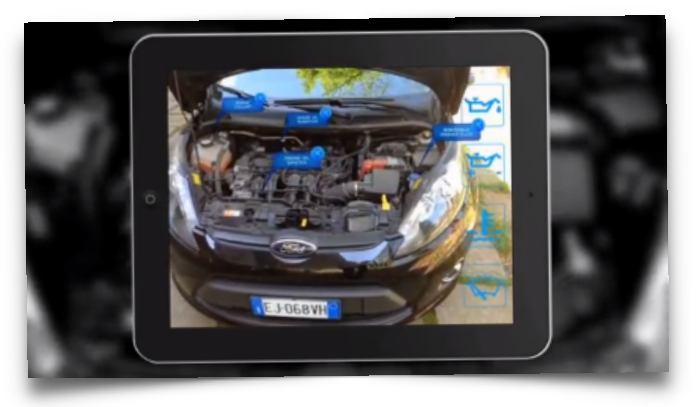

## EXEMPLE AVEC AURASMA

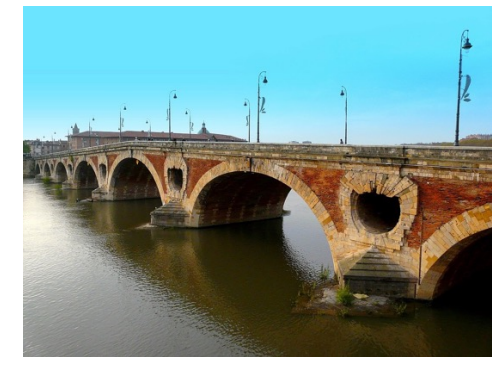

*Scanner l'image ci-contre depuis l'application Aurasma via une tablette ou un smartphone. Cette image est le TRIGGER, c'est l'image qui* 

*déclenche la réalité augmentée*

*L'image apparait ensuite avec de la réalité augmentée : c'est l'AURA*

Le Pont-Neuf enjambe la Garonne. En dépit de son nom, c'est le plus vieux pont de la ville encore debout, les autres ont été emportés par les crues du fleuve. Le pont de Tounis est<br>antérieur mais il servait à relier l'ancienne île de Tounis à la rive droite. Le pont-Neuf conduisait autrefois à l'entrée de la cité, symbolisée par un arc de triomphe. Si l'arc a été détruit en 1860, le pont est toujours emprunté par les véhicules et les piétons.

La première pierre est posée le 8 janvier 1544 par Jean de Mansencal lors d'une cérémonie. Interrompus en 1560 par les guerres de religion, les travaux furent achevés en 1632.

L'ancien pont de la Daurade fut démoli quelques années plus tard en 1639. On peu encore voir le vestige d'une pile de celui-ci à côté du Pont-Neuf. Le pont fut inauguré par le roi Louis XIV en personne, le 19 octobre 1659.

*L'appui sur l'icône fera apparaitre un texte de présentation (texte qui est en réalité une image)*

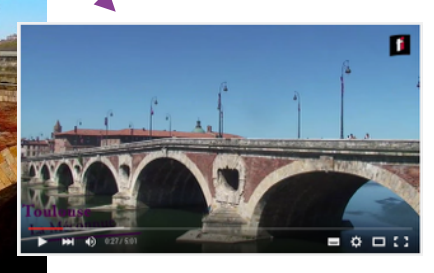

*Lien vers une vidéo Youtube*

### CE QU'IL VOUS FAUDRA ET FAUDRA FAIRE

### POUR LA CONCEPTION

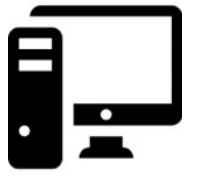

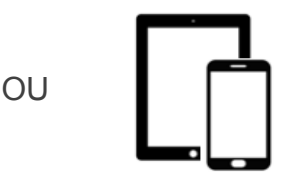

#### **Depuis un poste informatique**

Application en ligne Aurasma Studio avec un compte gratuit. Solution à privilégier car elle permet davantage d'option.

**Depuis un smartphone ou tablette :** l'application Aurasma (gratuite)

### POUR LA VISUALISATION

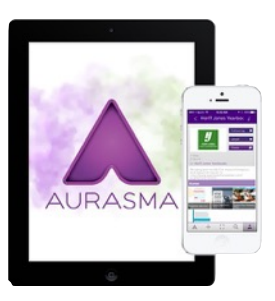

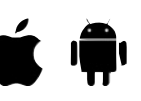

Un smartphone ou tablette avec connexion internet (wifi, 4G ou 3G) et l'application Aurasma (gratuite).

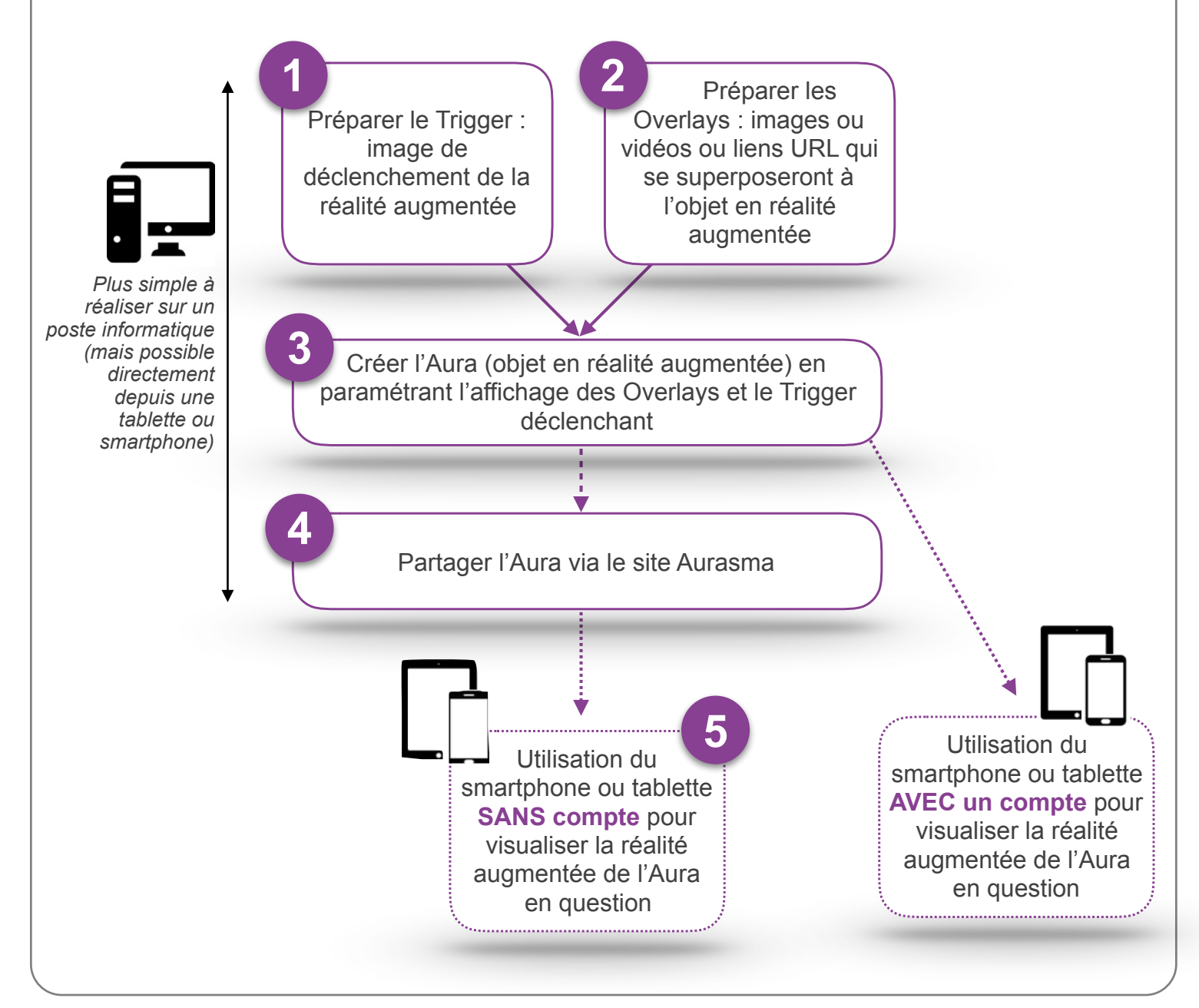

## EXEMPLE PAS À PAS POUR UNE VISITE À TOULOUSE

Prenons l'exemple d'une présentation sous forme de texte et de vidéo qui se superposeraient à la photo d'un monument historique : le pont neuf à Toulouse.

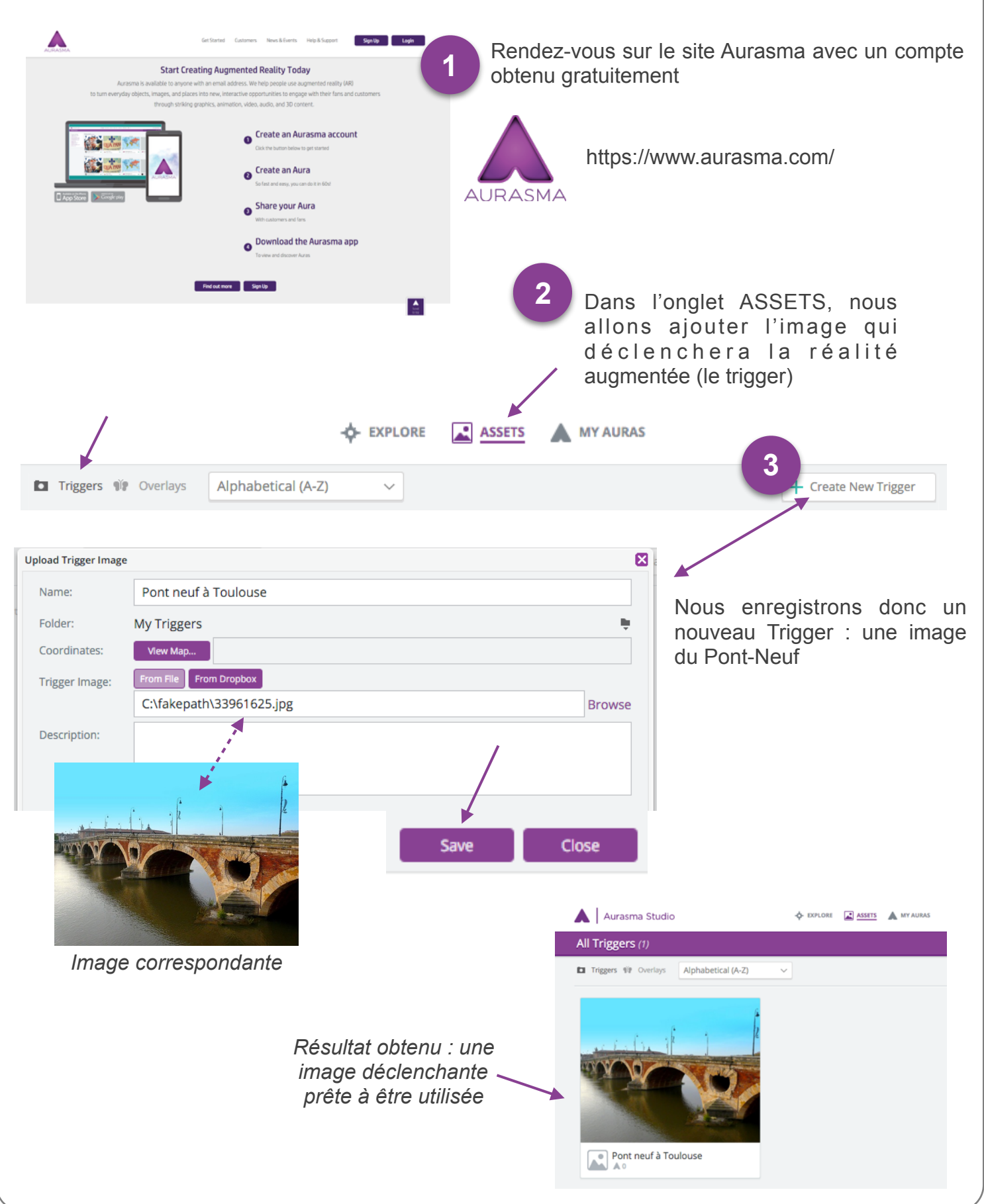

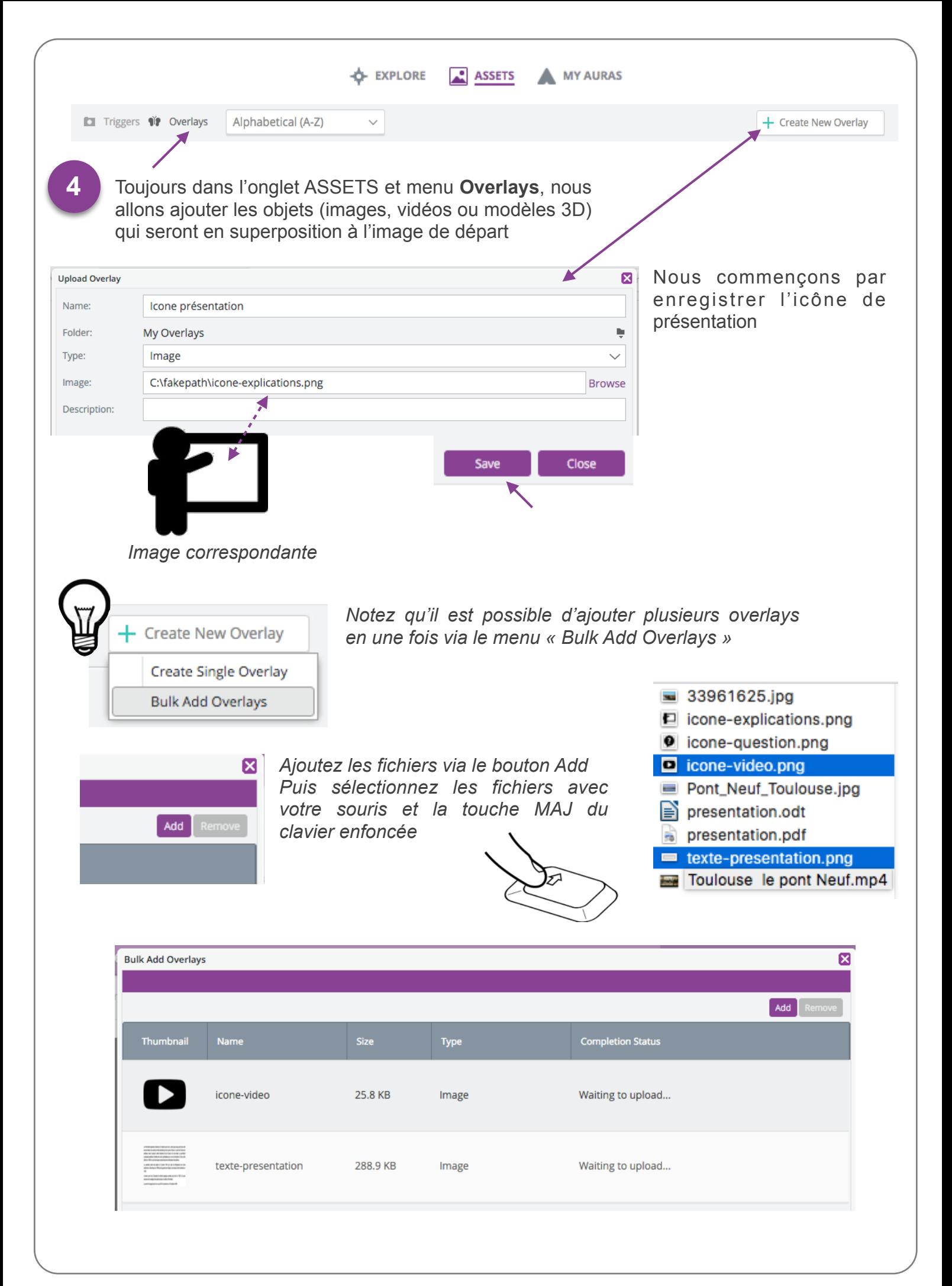

### Avec la méthode que vous souhaitez (fichier par fichier **<sup>5</sup>** ou en lot) ajoutez les images suivantes

![](_page_5_Picture_2.jpeg)

![](_page_5_Picture_3.jpeg)

Notez que le texte de présentation du Pont-Neuf n'est pas réellement du texte mais une image. Il n'est pour l'instant par possible d'intégrer du texte directement dans Aurasma

![](_page_5_Picture_5.jpeg)

*Remarques sur les fichiers Overlays :*

![](_page_5_Picture_7.jpeg)

*Il n'est pas possible actuellement d'ajouter par superposition du texte. La solution consiste à pixeliser le texte (transformer le texte en une image)*

![](_page_5_Picture_9.jpeg)

*Fichiers acceptés : .jpg / .png / .gif (avec transparence) Attention au poids des images, les fichiers sont destinés à une utilisation mobile (connexion 3G, 4G ou Wifi dans le meilleur des cas)*

![](_page_5_Picture_11.jpeg)

*Il n'est pas possible actuellement d'ajouter des fichiers audio, la solution consiste à utiliser un fichier vidéo avec fond noir (ce qui limite le poids du fichier). Aurasma converti l'audio en mono automatiquement*

![](_page_5_Picture_13.jpeg)

*Fichiers acceptés : .mp4 / .mov / .flv / .gif animé* 

*Attention au poids du fichier ! Même si Aurama accepte des fichiers de 100Mo, pensez au temps de connexion utile pour le téléchargement depuis une connexion 3G ou 4G … Dans tout les cas, Aurama converti la vidéo soit en 480px soit en 240px suivant le lecteur (tablette ou smartphone) et en 15fps*

![](_page_5_Picture_16.jpeg)

*Fichiers acceptés : .Collada*

*Le fichier 3D doit être dans un fichier .tar (fichier compressé via 7zip par exemple). Le fichier .tar doit contenir le fichier de l'objet 3D en .dae (collada), les fichiers .png de textures et une image miniature .png (256x256 px) qui doit être nommé « thumbnail.png ».*

![](_page_6_Picture_0.jpeg)

![](_page_7_Figure_0.jpeg)

![](_page_8_Picture_0.jpeg)

#### Avant d'assurer du bon fonctionnement sur une tablette ou smartphone, il est important de vérifier si l'Aura est bien disponible depuis Aurasma.

![](_page_9_Picture_1.jpeg)

![](_page_9_Picture_2.jpeg)

Il est temps de tester !

Via l'application Aurasma de votre tablette ou smartphone, scanner l'image déclenchante (le trigger). L'icône de présentation devrait apparaitre ainsi que le texte de présentation après l'avoir touché.

**17**

Vérifiez le bon fonctionnement

![](_page_9_Picture_6.jpeg)

*Notez qu'il est inutile d'indiquer un compte sur l'application puisque nous venons de partager librement l'Aura du pont neuf*

![](_page_9_Picture_8.jpeg)

![](_page_9_Picture_9.jpeg)

Il reste maintenant à ajouter la vidéo de présentation qui sera accessible via l'icône Vidéo

![](_page_10_Picture_1.jpeg)

![](_page_10_Picture_2.jpeg)

*Sachez qu'il est possible d'ajouter une vidéo au même titre qu'une image ce qui permet d'éviter d'utiliser un lien Youtube, mais dans notre cas, la vidéo est bien trop lourde (100Mo), ce qui rendrait pénible sa visualisation depuis sa tablette ou smartphone avec une connexion en 3G ou 4G !*

![](_page_10_Picture_4.jpeg)

![](_page_10_Picture_5.jpeg)

### **attention**

*Pour que le trigger fonctionne, il faut que l'image « scannée » soit parfaitement identique à l'image insérée dans l'aura. En situation réelle, si par exemple le temps est nuageux, il est fort probable que la réalité augmentée ne soit pas activée.*

![](_page_10_Picture_8.jpeg)

*Un remerciement particulier à Claude Bodin (Ac. Poitiers)* 

*Bruno Cabarrou Mohamed Matmat Pascal Pujades*